Міністерство освіти i науки України Коледж фахової передвищої освіти Комунального закладу вищої освіти «Вінницький гуманітарно-педагогічний коледж»

### ЗАТВЕРДЖУЮ

Голова приймальної комісії \_\_\_\_\_\_\_\_\_\_\_\_\_\_ Костянтин ВОЙЦЕХІВСЬКИЙ «\_\_\_\_\_\_»\_\_\_\_\_\_\_\_\_\_\_\_\_\_\_\_\_\_ 20\_\_\_\_

# **ПРОГРАМА вступного фахового випробування**

на базі освітньо-кваліфікаційного рівня «Кваліфікований робітник» спеціальність 015 Професійна освіта (Цифрові технології)

> Розглянуто i схвалено на засіданні кафедри інформатики та інформаційних технологій в освіті Протокол №\_\_\_\_\_ від « $\longrightarrow$  2022 р. Завідувач кафедри \_\_\_\_\_\_\_\_\_\_\_\_\_\_\_\_\_ А.І.Крижанівський

#### **Пояснювальна записка**

Програма вступного фахового випробування при вступі на навчання для здобуття освітньо-професійного ступеня фахового молодшого бакалавра на основі освітньо-кваліфікаційного рівня «Кваліфікований робітник» за спеціальністю 015 Професійна освіта (Цифрові технології) складена на основі освітніх стандартів «Кваліфікованого робітника» зі споріднених робітничих професій, що надають можливість продовжувати навчання за вказаною спеціальністю.

Мета конкурсного фахового вступного випробування полягає у діагностиці рівня компетенцій, набутих вступниками у процесі навчання у закладах професійної (професійно-технічної) освіти за освітньокваліфікаційним рівнем кваліфікованого робітника та необхідних для опанування навчальних дисциплін, передбачених програмою підготовки фахових молодших бакалаврів за спеціальністю 015. Професійна освіта (Цифрові технології) в коледжі фахової передвищої освіти Комунального закладу вищої освіти «Вінницький гуманітарно-педагогічний коледж» у 2022 році.

Мета програми: сприяння організації самостійної роботи вступників при підготовці до фахового вступного випробування, роз'яснення порядку проведення випробування, інформування щодо критеріїв оцінювання завдань, забезпечення прозорості процесу прийому на навчання.

Фахове вступне випробування при вступі на навчання для здобуття освітньо-професійного ступеня фахового молодшого бакалавра за спеціальністю 015. Професійна освіта (Цифрові технології) проводиться письмово у формі тестування.

Загальна кількість завдань роботи – 22.

Максимальний час на виконання фахового вступного випробування становить 60 хвилин.

Зміст завдань відповідає освітньо-кваліфікаційній характеристиці випускника закладу професійної (професійно-технічної) освіти у межах спеціальності 015. Професійна освіта.

### **Зміст програми вступного випробування**

#### TEMA. Основні поняття інформатики

Інформаційні процеси. Інформаційні технології. Hociï інформації. Кодування інформації. Загальні відомості про системи числення. Система. Інформаційна система. Комп'ютер, як інформаційна система. Сфери використання. Архітектура EOM. Апаратна складова комп'ютера. Основні функції та характеристики апаратних складових: мікропроцесор, пам'ять, пристрої введення - виведення, запам'ятовуючі пристрої, зовнішні накопичувачі, комунікаційне обладнання, периферійні пристрої.

#### TEMA. Системне програмне забезпечення. Файлова система.

Інформаційна складова інформаційної системи. Програмне забезпечення. Операційні системи, призначення. Класифікація операційних систем. Основні функції. Інтерфейс. Організація i представлення даних. Файл. Файлова система. Ім'я файлу, шлях до файлів. Властивості файлів. Прикладне програмне забезпечення.

### TEMA. Операційна система Windows

Віконний, графічний інтерфейс. Робота з вікнами. Структура вікон Windows. Робочий стіл. Панель задач. Технологічні механізми Windows. Буфер обміну. Система меню. Стандартні додатки Windows. 0б'екти Windows. Папки. Документи. Додатки, Ярлики. Створення файлів. Дії визначені над об'єктами Windows. Пошук об'єктів. Властивості об'єктів. Використання довідкової системи. Програми навігатори. Призначення та можливості. Мій ГІК. Провідник. Файлові менеджери.

### TEMA. Сервісне програмне забезпечення.

Програми обслуговування дисків. Поняття архівації файлів. Програми архівування файлів. Комп'ютері віруси та ïx класифікація. Типи антивірусних програм. Антивірусна безпека комп'ютера. Програми обслуговування дисків.

#### TEMA. Текстовий процесор MS Word

Призначення, можливості. Настроювання середовища користувача текстового процесора. Поняття про шаблон документа; створення документа за допомогою майстра. Фрагменти тексту дії з ними. Форматування символів, абзаців, документів. Створення нумерованих i маркованих списків. Вставлення зображень у текстовий документ i настроювання їхніх властивостей. Таблиці в текстових документах. Використання стилів, поняття про схему документа. Перегляд документа в різних режимах. Автоматичне створення змісту документа Правила стильового оформлення документів різних типів. Настроювання параметрів сторінок. Створення колонтитулів. Друк документа.

### TEMA. Комп'ютерні презентації

Поняття презентації та комп'ютерної презентації, ïx призначення. Поняття про слайдові та потокові презентації. Огляд програмних i технічних засобів, призначених для створення i демонстрації презентацій. Створення презентації за допомогою майстра автовмісту та шаблонів оформлення, створення пустої презентації, а також однієї презентації на базі іншої. Відкриття презентації та збереження ïï в різних форматах. Створення текстових написів i вставлення графічних зображень на слайдах презентації. Принципи стильового оформлення презентацій. Основні принципи дизайну слайдів. Додавання анімаційних ефектів до об'єктів слайда. Pyx об'єктів за заданими траєкторіями. Анімаційні ефекти зміни слайдів. Використання гіперпосилань та кнопок дій. Демонстрація презентації у різних програмних середовищах. Керування показом презентації, настроювання його часових параметрів.

### TEMA. Служби Інтернету

Принципи функціонування електронної пошти. Огляд програм для роботи з електронною поштою. Робота з електронною поштою через веб— інтерфейс: реєстрація поштової скриньки, надсилання, отримання й перенаправлення повідомлень, навігація папками, видалення повідомлень, вкладання файлів. Робота з поштовим клієнтом: керування обліковими записами, надсилання, отримання й перенаправлення повідомлень, використання шаблонів повідомлень, розміщення повідомлень у папках,

видалення повідомлень. Перегляд атрибутів повідомлень, вкладання файлів, використання адресної книги, списків розсилки, довідкової системи. Створення власних шаблонів листів. Етикет електронного листування

### TEMA. Електронні таблиці. Табличний процесор MS Excel

Запуск табличного процесора, відкриття й збереження документа. Огляд інтерфейсу табличного процесора. Поняття про книги, аркуші, рядки, стовпці, клітинки. Навігація аркушем i книгою; виділення елементів книги й аркушу. Введення даних до клітинок i редагування ïx вмісту. Копіювання, переміщення й видалення даних. Автозаповнення. Форматування даних, клітинок i діапазонів клітинок. Використання найпростіших формул. Абсолютні, відносні та мішані посилання на клітинки i діапазони клітинок. Посилання на клітинки інших аркушів та інших книг. Копіювання формул та модифікація посилань під час копіювання. Створення діаграм. Сортування та фільтрація даних. Створення електронних форм.

### TEMA. Бази даних

Поняття моделі даних, бази даних. Поняття й призначення систем керування базами даних. Огляд реляційної моделі даних. Модель «сутність - зв'язок». Поняття відношення, атрибута, ключа, зв'язку. Класифікація зв'язків за множинністю та повнотою. Правила побудови моделі даних предметної області. Поняття таблиці, поля, запису. Основні етапи роботи з базами даних у середовищі системи керування базами даних. Відображення моделі «сутністьзв'язок» на базу даних. Властивості полів, типи даних.

Введення даних у таблиці. Сортування, пошук i фільтрація даних. Поняття запиту до реляційної бази даних. Створення таблиць, форм, запитів i звітів за допомогою майстрів.

### TEMA. Основи веб-дизайну

Структура веб-сайтів, різновиди веб-сторінок. Поняття про мову HTML. Основні теги i атрибути. Встановлення параметрів сторінки сайту, введення й форматування елементів сторінки: тексту, гіперпосилань, зображень. Графіка та мультимедійна інформація на веб-сторінках. Структурування веб-сторінок за допомогою таблиць.

### TEMA. Основи програмування

Поняття програми як автоматизованої системи. Поняття алгоритму, властивості алгоритмів. Поняття мови програмування, програмного коду, середовища розробки програм, компілятора. Етапи розв'язування задач за допомогою комп'ютера Принципи роботи у середовищі візуальної розробки програм. Програмний проект i файли, що входять до його складу. Відкриття програмного проекту, компіляція, збереження, виконання. Поняття форми й елемента керування. Редагування коду обробника подій, пов'язаних з елементами керування. Властивості форм та елементів керування. Створення найпростішого програмного проекту. Поняття оператора. Різновиди операторів. Оператори введення й виведення даних. Структура й складові елементи програм, записаних певною мовою програмування. Конструювання форм. Настроювання властивостей форм та елементів керування. Використання вікон повідомлень. Поняття змінної. Оголошення змінної. Типи даних. Оператор присвоювання. Поняття операції та виразу. Основні правила побудови, обчислення та використання виразів. Присвоювання значень виразів змінним. Пріоритет операцій. Арифметичні операції. Відтворення на формах зображень.

#### TEMA. Основи структурного програмування

Форми опису алгоритмів. Складання й запис алгоритмів. Базові алгоритмічні структури. Логічні значення та логічні операції. Запис логічних виразів мовою програмування. Алгоритмічна конструкція розгалуження. Алгоритмічна конструкція повторення та ïï різновиди: визначені та невизначені цикли, цикли з післяумовою та з передумовою. Оператори циклів. Обчислення сум, добутків, середніх значень наборів чисел. Розв'язування задач, що потребують комбінування циклічних операторів з операторами розгалуження. Поняття масиву. Оголошення та ініціалізація масивів. Базові операції при роботі з масивами.

TEMA. Графічні редактори Adobe Photoshop, Corel Draw Graphics.

Поясніть терміни трасування, пастеризація, конвертація. Що між ними спільного i відмінного? Що визначає формат файлу? Дайте характеристику форматів файлів растрової графіки. Перелічіть інструменти Панелі інструментів програми Adobe Photoshop та назвіть призначення кожного інструменту. Що таке палітра програми Adobe Photoshop?

### TEMA. Видавнича система Adobe PageMaker.

Вікно публікації PageMaker. Основні поняття. Створення, відкриття i форматування публікації Головне вікно програми PageMaker. Вікна публікацій. Палітри. Палітра інструментів. Вимірювальні лінійки i направляючі. Створення нової публікації Завдання установок за умовчуванням. Розробка шаблонів сторінок i модульної сітки. Нова публікація.

Програма фахового вступного випробування оприлюднюється шляхом розміщення на офіційному веб-сайті закладу та на стендах приймальної комісії для завчасного ознайомлення з нею вступників до даного закладу фахової передвищої освіти.

Вступник повинен володіти наступними **компетентностями**:

- знати та виконувати правила та порядок обробки інформації із застосуванням програмного забезпечення та техніко-експлуатаційних характеристик обладнання інформаційних систем;
- встановлювати, налагоджувати та забезпечувати poбoтy компонентів та конфігурацій операційних систем;
- встановлювати, налагоджувати та обслуговувати системне та прикладне програмне забезпечення;
- встановлювати сервісні програми;
- створювати бази даних та підтримувати ïx роботу різними методами;
- використовувати основи алгоритмізації та програмування у професійній діяльності;
- застосовувати методи захисту інформації на персональних комп'ютерах та в мережах, у межах своєї компетенції забезпечувати захист інформації на комп'ютерному обладнанні та у локальних мережах;
- застосовувати технічні характеристики мережевих систем, загальні правила налагодження та обслуговування мережевих систем;
- розуміти конструкцію, принципи комплектування та роботи комплексів обладнання інформаційних систем;
- обслуговувати обладнання інформаційних систем відповідно до встановленого порядку;
- виконувати технологічні операції з обробки текстової та табличної інформації, комп'ютерної графіки тощо;
- здійснювати комп'ютерну верстку;
- готувати та розміщувати відповідні матеріали у мережі Інтернет;
- виконувати завдання з аналізу якості окремих послуг компаній, які організовують i забезпечують доступ користувачів до мережі Інтернет;
- здійснювати окремі функції з програмування, адміністрування та діагностування мережі;
- визначати, створювати та укомплектовувати, у межах своєї компетенції, конфігурації інформаційних систем;
- встановлювати та налагоджувати сервер мережі;
- контролювати та підтримувати у належному стані комплекси апаратури з обробки інформації та програмного забезпечення;
- проводити тестування та обслуговування периферійного обладнання.

## **Перелік питань для тестування абітурієнтів за спеціальністю 015 Професійна освіта (Цифрові технології)**

- 1. Інформатика. Інформація та ïï класифікація. Інформаційна система та ïï структура. Інформаційні технології.
- 2. Призначення комп'ютера. Апаратне забезпечення комп'ютера та прикладне програмне забезпечення комп'ютера.
- 3. Системне програмне забезпечення комп'ютера, його склад та функції.
- 4. Поняття операційної системи. Класифікації та функції операційних систем. Приклади.
- 5. Основні елементи операційної системи сімейства Windows. Структура вікон Windows. Робочий стіл. Буфер обміну. Використання довідкової системи.
- 6. Поняття файлу i папки. Присвоєння імен файлам i папкам. Повні та групові імена файлів. Пошук файлів та папок на диску за іменем, типом, датою, фрагментом тексту. Приклад.
- 7. Виконання дій над файлами та папками (створення, перейменування, копіювання, переміщення, знищення, збереження, друкування) з допомогою операційної системи сімейства Windows. Приклад.
- 8. Драйвери та утиліти. Програми стиснення інформації. Антивірусні програми.
- 9. Форматування гнучких дисків за допомогою стандартних програм форматування Windows. Перевірка та корегування дисків комп'ютера за допомогою програми Scan Disc. Програма дефрагментації дисків.
- 10.Загальна характеристика архіваторів Win Zip, Win Rar.
- 11.Блокнот. Калькулятор. Адресна книжка. WordPad. Провідник.
- 12.Характеристика комп'ютерних вірусів. Типи антивірусних програм. Ознака наявності вірусів.
- 13.Призначення текстового процесору MS Word. Форматування символів, абзаців та сторінок документу за допомогою MS Word. Приклад.
- 14.Фрагменти тексту дії з ними. Створення нумерованих i маркованих

списків. Друк документа. Використання стилів, поняття про схему документа.

- 15.Створення малюнків та елементів WordArt за допомогою текстового процесору MS Word. Приклад.
- 16.Створення колонтитулів, закладок, елементів автотексту за допомогою текстового процесору MS Word. Приклад.
- 17.Робота з таблицями та діаграмами за допомогою текстового процесору MS Word. Приклад.
- 18.Виконання обчислень у таблицях, створених у MS Word. Введення формул у таблицю. Приклад.
- 19.Створення власного стилю та короткого змісту за допомогою текстового процесору MS Word. Приклад.
- 20.Призначення i функції табличного процесору MS Excel. Поняття клітини, області, робочої сторінки, робочої книги.
- 21.Запуск табличного процесора MS Excel. Огляд інтерфейсу табличного процесора. Введення даних та ïx редагування. Автозаповнення.
- 22.Табличний процесор MS Excel. Додавання рядків, стовпчиків, клітин, областей електронної таблиці та ïx вилучення. Приклад.
- 23.Табличний процесор MS Excel. Виконання обчислень, використання абсолютних та відносних посилань у електронних таблицях. Копіювання формул. Приклад.
- 24.Використання вбудованих функцій MS Excel. Приклад.
- 25.Виконання копіювання та автозаповнення за допомогою програми MS Excel. Приклад.
- 26.Побудова діаграм i графіків за допомогою табличного процесору MS Excel. Приклад.
- 27.Вставка малюнків i текстових фрагментів у MS Excel.
- 28.Сортування, фільтрація даних у таблицях MS Excel. Приклад.
- 29.Обчислення підсумків за допомогою табличного процесору MS Excel. Приклад.
- 30.Робота з кількома таблицями у табличному процесорі MS Excel.

Приклад.

- 31.Консолідація даних у MS Excel. Приклад.
- 32.Створення зведених таблиць у MS Excel. Приклад.
- 33.Збереження робочої книги у MS Excel на диску. Друкування робочої сторінки. Перегляд змісту сторінки перед друкуванням. Приклад.
- 34.Системи управління базами даних, ïx призначення. Властивості систем управління базами даних (СУБД) та технологія ïx використання.
- 35.Класифікація сучасних СУБД.
- 36.Огляд моделей даних. Модель «сутність-зв'язок». Основні етапи роботи з базами даних у середовищі системи керування базами даних Microsoft Access.
- 37.Поняття запиту до реляційної бази даних. Поняття про мову запитів. Створення таблиць, форм, запитів i звітів за допомогою майстрів. Обчислення у запитах. Запити з параметром. Створення форм i звітів у Microsoft Access.
- 38.Комп'ютерні мережі. Топологія комп'ютерних мереж. Функції.
- 39.Глобальна комп'ютерна мережа Internet. DNS та ІР-адреса. Сервіси Internet.
- 40.Класифікація комп'ютерних мереж. Основні поняття Internet. Огляд Internet Explorer. Завантаження Wеb-сторінок.
- 41.Збереження i друк Wеb-сторінок. Використання інформаційнопошукових служб в Iпternet. Принципи функціонування електронної пошти. Огляд програм для роботи з електронною поштою.
- 42.Робота з електронною поштою через веб-інтерфейс: реєстрація поштової скриньки, надсилання, отримання й перенаправлення повідомлень, навігація папками, видалення повідомлень, вкладання файлів.
- 43.Робота з поштовим клієнтом. Перегляд атрибутів повідомлень, вкладання файлів, використання адресної книги, списків розсилки, довідкової системи.
- 44.Створення власних шаблонів листів. Етикет електронного листування.
- 45.Понятгя презентації та ïї призначення. Огляд програмних i технічних

засобів, призначених для створення i демонстрації презентацій.

- 46.Призначення додатку MS PowerPoint. Способи створення слайдів.
- 47.Створення текстових написів i вставлення графічних зображень на слайдах презентації. Основні принципи дизайну слайдів.
- 48.Створення презентації за допомогою майстра авто вмісту та шаблонів оформлення, створення пустої презентації, а також однієї презентації на базі іншої.
- 49.Відкриття презентації та збереження ïï в різних форматах.
- 50.Застосування оформлення i анімації слайдів у додатку MS PowerPoint.
- 51.Робота над слайдами в режимі сортувальника у додатку MS PowerPoint.
- 52.Демонстрація презентації у додатку MS PowerPoint. Приклад.
- 53.Способи передачі інформації між програмами-додатками Windows.
- 54.Завдання з обробки даних, що розв'язуються за допомогою кількох офісних програм. Обмін даними між графічним редактором, текстовим i табличним процесором та комп'ютерними презентаціями.
- 55.Поняття алгоритму та порядок його розробки. Властивості алгоритму. Основні алгоритмічні структури та типові операції алгоритмізації. Позначення типових операцій алгоритмізації на блок-схемі.
- 56.Алгоритмізація та програмування задач типових структур. Правила побудови схем алгоритмів. Алгоритмізація i програмування обчислень лінійної, розгалуженої, циклічної структур. Види циклічних структур.
- 57.Технологія структурного програмування. Метод покрокової деталізації. Розробка програм зверху-вниз. Структурний підхід до побудови алгоритмів. Модульне програмування. Коротка характеристика мови програмування Pascal. Оператори, ідентифікатори, числа, рядки, описи. Основні типи даних. Підпрограми, процедури i функції.
- 58.Оператори присвоювання, введення та виведення даних. Розгалуження. Оператор вибору. Оператори циклу. Рекурентні співвідношення при програмуванні циклічних процесів. Порядкові типи даних. Властивості порядкових типів даних. Обмежені типи даних. Масиви. Операції над масивами. Множини. Записи. Файлові типи. Операції з файлами.

Текстові файли. Файли прямого i послідовного доступу.

- 59.Категорії програмного забезпечення. Можливості та призначення основних мов програмування. Види та типи мов програмування, ïx класифікації.
- 60.Інформаційно-логічні основи EOM. Системи числення та ïx характеристики. Форми представлення числової i алфавітної інформації в EOM. Правила переходу між системами числення. Особливості двійкової системи числення.
- 61.Формати даних в сучасних EOM. Базові поняття програмування. Постійна величина. Змінна величина. Структура програми. Стандартні функції. Робота із змінними. Типи даних. Оголошення змінних та область ïx відкритості. Використання констант. Використовувані символи, математичні функції. Команда присвоювання. Вхідні дані. Аргументи. Вихідні дані. Умова, логічні оператори. Опис структури розгалуження в програмах. Передача керування в програмі: безумовний перехід, умовний перехід. Опис циклічних структур в програмах. Типи циклів: цикл з параметром, цикл з передумовою, цикл з післяумовою.
- 62.Комп'ютерна графіка. Базові процедури i функції. Робота з текстом. Виведення числових значень. Робота з крапкою, лініями, побудова фігур. Побудова кривих.
- 63.Поняття векторної та растрової графіки; види кольорових моделей; типи графічних файлів.
- 64.Призначення i можливості програм Adobe Photoshop та Corel Draw; призначення інструментів, панелей, палітр, команд меню програм Adobe Photoshop та Corel Draw.
- 65.Принципи роботи у програмах Adobe Photoshop та Corel Draw. Основні інструменти графічних редакторів (Adobe Photoshop та Corel Draw) для створення й обробки зображень.
- 66.Різні види фільтрів у Adobe Photoshop. Різні види спецефектів у Corel Draw.
- 67.Основи роботи в Adobe PageMaker. Poбoтa з текстами. Робота з

графічними об'єктами. Прийоми роботи з об'єктами. Створення публікації. Poбoтa з текстовими блоками, оформлення абзаців, стилі.

- 68.Режими роботи видавничої системи(верстка та текстовий редактор). Робота з TP. Форматування символів, абзаців, глобальне форматування, імпорт текста, редагування текста. Встановлення інтервалів між літерами, словами, рядками. Прийоми оформлення текстів.
- 69.Графічні об'єкти. Малювання засобами системи, імпорт графіки, зв'язування файлів. Особливості сумісності графічних об'єктів із текстом. Спеціальні ефекти
- 70.Табличний редактор Adobe PageMaker. Фрейми. Робота з кольором. Особливості верстки газетної полоси, великої публікації. Верстка таблиць та бланків, верстка книг, електронні публікації.
- 71.Визначення кольорів, використання кольору, управління кольором та треппінг. Збірка та зміст. Створення великої публікації.
- 72.Створення предметного покажчика. Доробка оригінал-макета, підготовка до відправлення у типографію.

### **Критерії оцінювання фахового вступного випробування**

Організація набору та прийому вступників на основі освітньокваліфікаційного рівня кваліфікованого робітника для здобуття освітньопрофесійного ступеня фахового молодшого бакалавра за спеціальністю 015. Професійна освіта (Цифрові технології) регулюються Правилами прийому до навчального закладу на поточний рік.

Для конкурсного відбору осіб при прийомі на навчання за освітньопрофесійним ступенем фахового молодшого бакалавра використовується фахове вступне випробування, форма проведення якого тестування (у письмовій формі).

У кожному білеті 22 тестових завдань з вибором однієї a6o декількох правильних відповідей та на встановлення відповідностей.

У першій частині тестової роботи пропонується 12 завдань з вибором однієї правильної відповіді. Для кожного тестового завдання з вибором відповіді подано чотири варіанти відповіді, з яких тільки один правильний. Завдання з вибором відповіді вважається виконаним правильно, якщо в бланку відповідей указана тільки одна літера, якою позначена правильна відповідь. При цьому вступник не повинен наводити будь-які міркування, що пояснюють його вибір. Правильне виконання кожного завдання цього блоку (1-12) оцінюється по одному балу.

Друга частина тестової роботи складається із 6 завдань. Правильне розв'язання кожного із завдань (13-18) цього блоку оцінюється по два бала.

Третя частина тестової роботи складається з 4 завдань. Правильне виконання кожного із завдань 19-22 третьої частини оцінюються по чотири бали.

Систему нарахування балів за правильно виконане завдання для оцінювання робіт наведено у таблиці 1.

### Таблиця 1.

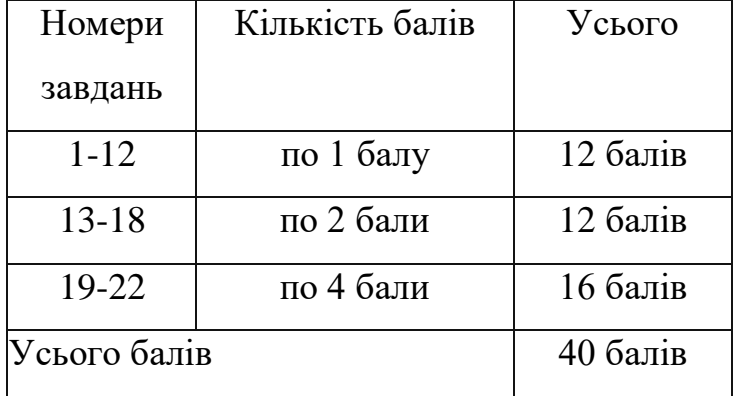

Результат вступного фахового випробування оцінюється згідно таблиці 2 відповідності кількості тестових балів оцінкам за шкалою від 100 до 200 балів. Мінімальна кількість балів, що дає можливість вважати випробування успішним, повинна становити не менше 100 балів.

Taбл 2. Таблиця переведення тестових балів, отриманих абітурієнтами за виконання завдань фахового вступного випробування у рейтингову оцінку (за шкалою 100-200 балів)

| Кількість      | Оцінка 100 - 200 | Кількість      | Оцінка 100 - 200 |
|----------------|------------------|----------------|------------------|
| набраних       |                  | набраних балів |                  |
| балів          |                  |                |                  |
|                | Не допущено до   | 21             | 142              |
|                | конкурсу         |                |                  |
| $\overline{2}$ | Не допущено до   | 22             | 145              |
|                | конкурсу         |                |                  |
| 3              | Не допущено до   | 23             | 148              |
|                | конкурсу         |                |                  |
| $\overline{4}$ | Не допущено до   | 24             | 151              |
|                | конкурсу         |                |                  |
| 5              | Не допущено до   | 25             | 154              |
|                | конкурсу         |                |                  |
| 6              | Не допущено до   | 26             | 157              |
|                | конкурсу         |                |                  |
| 7              | 100              | 27             | 160              |
| 8              | 103              | 28             | 163              |
| 9              | 106              | 29             | 166              |
| 10             | 109              | 30             | 169              |
| 11             | 112              | 31             | 172              |

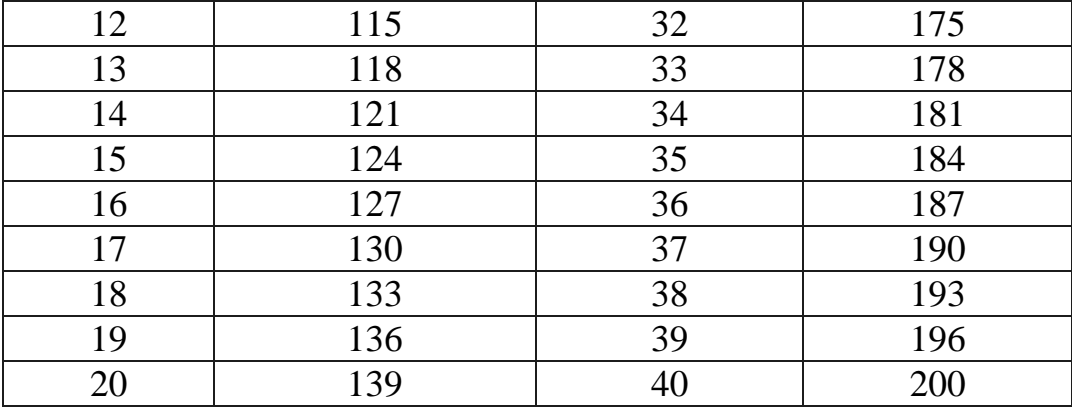

Виправлення i закреслення в оформленні відповідей на питання, якщо вони зроблені акуратно i містять повну відповідь, не е підставою для зниження оцінки. Питання, що містять лише скорочені відповіді та були виправлені, i не підтверджені повною відповіддю, не зараховуються i оцінюються у 0 балів.

Максимальна сума балів — 200. Перелік тем для підготовки вступників до фахового вступного випробування укладено за базовими предметами професійно-теоретичної підготовки кваліфікованих робітників, що навчалися за спорідненими професіями.

Фахове вступне випробування вступником складається лише один раз.

### **Рекомендована література**

- 1. Баженов В. А. Інформатика. Комп'ютерна техніка. Комп'ютерні технології. Підручник / В.А. Баженов, П. С. Венгерський, В. М. Голчан, О. М. Левченко, П. П. Лізунов, В. С. Гарвона, О. М. Анаєв. Київ: Каравела, 2011. 592с.
- 2. Войтюшенко Н.М., Остапець А.І. Інформатика і комп'ютерна техніка: Навч. посіб. з базової підготовки для студентів економічних і технічних спеціальностей ден. і заоч. форм навчання. К.: Центр навчальної літератури, 2006. 568 с.
- 3. Гусарова Н.Ф,. Дорогов Ю.В, Иванов Р.В., Маятин А.В. Издательские системы. Компьютерная издательская графика. Часть 1: Учебное пособие. СПб: СПб ГУИТМО, 2007. 48 с.
- 4. Електронний підручник «Засоби комп'ютерних інформаційних систем»: [http://cpto.dp.ua/public\\_html/posibnyky/posibnyk\\_ooi/index.html](http://cpto.dp.ua/public_html/posibnyky/posibnyk_ooi/index.html)
- 5. Електронний підручник «Основи редагування, коректури та верстки технічних текстів»: [https://ir.lib.vntu.edu.ua/bitstream/handle/123456789/7874/enp-osnovy](https://ir.lib.vntu.edu.ua/bitstream/handle/123456789/7874/enp-osnovy-redkorta-verstky-tekh-tekstiv-belzetskyi.pdf?sequence=4&isAllowed=y)[redkorta-verstky-tekh-tekstiv-belzetskyi.pdf?sequence=4&isAllowed=y](https://ir.lib.vntu.edu.ua/bitstream/handle/123456789/7874/enp-osnovy-redkorta-verstky-tekh-tekstiv-belzetskyi.pdf?sequence=4&isAllowed=y)
- 6. Завадський І.О. Основи баз даних. К., 2011. 192 с.
- 7. Завадський І.О., Забарна А.П. Microsoft Excel у профільному навчанні. К. Видавнича група BHV. 2011. 272 с.
- 8. Завадський І.О., Стеценко І.В., Левченко О.М. Інформатика. 11 клас. Рівень стандарту. К., 2011, Вид. група BHV, 320 с.
- 9. Завадський І.О., Стеценко І.В., Левченко О.М. Табличний процесор. Інформатика. 10 клас. К., 2011, Вид. група BHV, 96 с.
- 10.Зозуля Ю.Н. Windows7 на 100%. СПб: Питер, 2011. 432 с.
- 11.Інформатика (рівень стандарту): підр. для 10-го (11-го) кл. закл. заг. серед. освіти. / Й.Я. Ривкінд [та ін.]. К. : Генеза, 2018. 144 с.
- 12.Казимов В.В., Коттер И.В., Прокди Р.Г. и др. Путеводитель по компьютерным устройствам и комплектующим. СПб: Наука и Техника, 2011. 400с.
- 13.Кондратьев Г.Г., Пташинский В.С. Железо ПК. СПб.: Питер, 2008. 224 с.
- 14.Косинський В. І., Швець О. Ф. Сучасні інформаційні технології: навч. посіб. К.: Знання, 2011. 318с.
- 15.Куклич Л. І., Назаренко К. О., Пацера Т. Ю., Сазонова О. В. Вісім кроків верстальника: навчальний посібник. К.: ДНЗ «ЦПОІТПД м. Києва», 2016. 404 с
- 16.Левченко О. М., Завадський І. О., Прокопенко Н. С. Основи Інтернету: Навчальний посібник 10-11клас. ВГ ВНV, 2009. 288 с.
- 17.Морзе Н.В., Барна О.В., Вембер В. П., Кузьмінська О. Г. Інформатика (Рівень стандарту): підр. для 10 (11) кл. закладів загальної середньої освіти. К. : УОВЦ «Оріон», 2019. 240 с.
- 18.Наливайко Н.Я. Інформатика. Навч. посіб. К.: Центр учбової літератури, 2011. 576с.